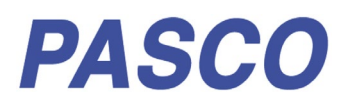

# **Wireless Optical Dissolved Oxygen Sensor Cap**

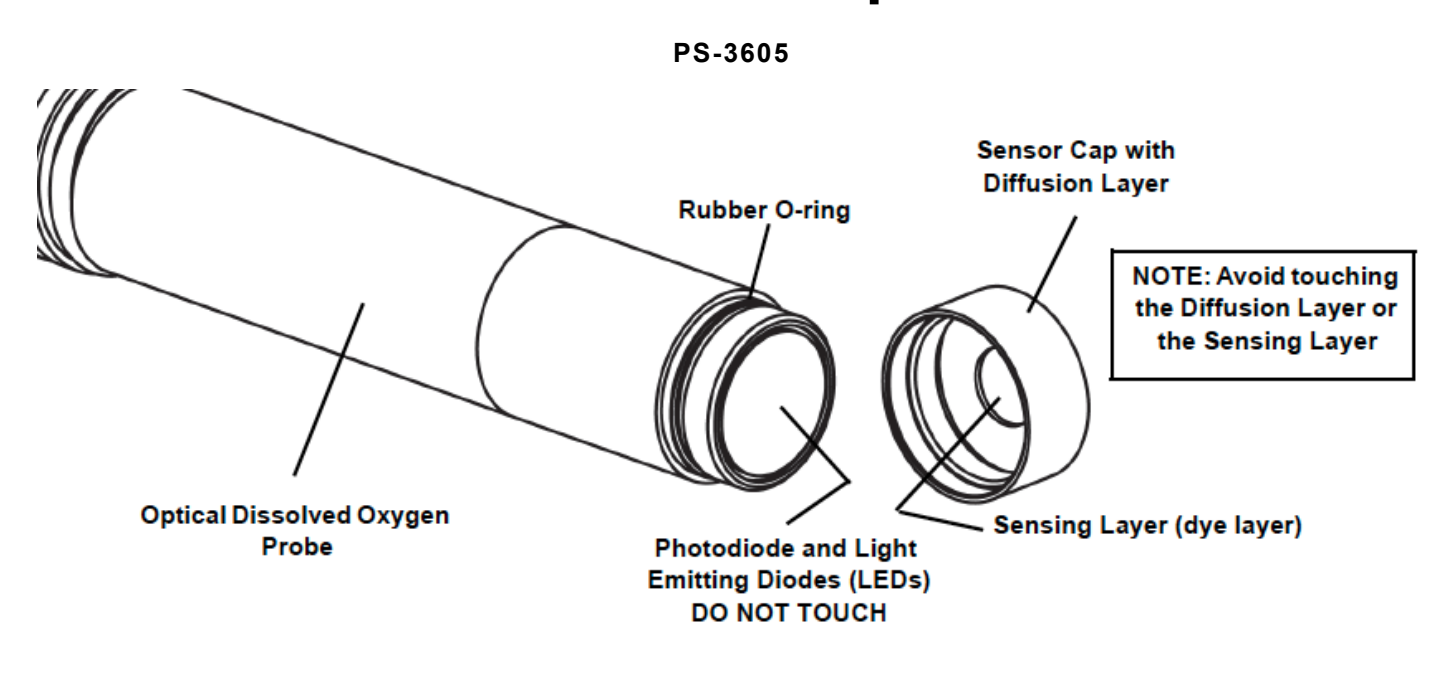

#### **Included Items**

Replacement Sensor Cap Rubber O-Ring Calibration Coefficients Sheet

### **Introduction**

The Wireless Optical Dissolved Oxygen Sensor Cap is a replacement sensor cap for the one included with the Wireless Optical Dissolved Oxygen sensor. The sensor cap must be replaced periodically due to the sensing layer degrading over time. The sensor cap should also be replaced if it is cracked, scratched, or damaged. The working life of a Sensor Cap may be extended by keeping it clean and properly covered.

# **To replace the Sensor Cap**

CAUTION: Do not use a tool to install or remove the sensor cap. To ease the replacement of the sensor cap, clean and dry the sensor prior to removal.

- 1. Remove the rubber boot from the probe.
- 2. Turn the installed sensor cap until it detaches from the probe.
- 3. Remove the o-ring then put the replacement o-ring on the threads of the probe.
- 4. Put the replacement sensor cap on the probe and turn until snug-tight.
- 5. Perform the sensor cap calibration following the procedure for your software (next section).

### **Sensor Cap Calibration**

#### **SPARKvue**

1. Connect the sensor to SPARKvue and set up a data collection display.

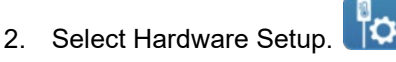

- 3. Select Configure Sensor.
- 4. Select the Cap Coefficients textbox then enter the ten Sensor Calibration Coefficients on the Calibration Coefficients sheet.

NOTE: Each number needs to be separated by a space (see the example in Figure 1).

#### 5. Select **Set Cap Coefficient**.

- 6. In the Success window, click OK.
- 7. Click Done.
- 8. Perform a one-point or two-point calibration.

#### PASCO Capstone

- 1. Connect the sensor to Capstone.
- 2. Under Hardware Setup, Select Properties.
- 3. Select the Cap Coefficients textbox then enter the ten Sensor Calibration Coefficients on the Calibration Coefficients sheet then click OK.

NOTE: Each number needs to be separated by a space (see the example in Figure 1).

- 4. In the Success window, click OK.
- 5. Perform a one-point or two-point calibration.

Sensor Calibration Coefficients for Cap Replacement

SN: YL0118072007

**Sensor Calibration Coefficients** 

 $KO: -0.0002$ 

K1: 0.2814

K2: 0.0423

K3: -0.0015

 $K4:0$ 

K5: 0.0133997

K6: 0.0000903

 $K7:30.1$ 

K8: 1.881343

K9: BA8D

Please keep it for future reference

**Figure 1***. Example of a Sensor Calibration Coefficients sheet. Numbers on this sheet should be entered as "-0.002 0.2814 0.0423 -0.0015 0 0.0133997 0.0000903 30.1 1.881343 BA8D"*

### **Troubleshooting**

One of the following error messages will appear If the sensor cap calibration is not successful:

- **Invalid checksum**: Verify that each number exactly matches what appears on the calibration sheet, including negative signs and decimals.
- **Coefficients must be a list of 10 numbers separated by spaces**: Verify that ten numbers are entered, each separated by a space.

## **Technical Support**

For assistance with PASCO products, contact PASCO at:

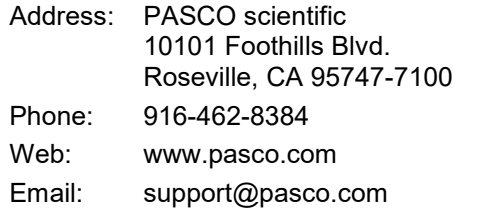

### **Warranty, Copyright, and Trademarks**

**Limited Warranty** For a description of the product warranty, see the PASCO catalog.

**Copyright** This document is copyrighted with all rights reserved. Permission is granted to non-profit educational institutions for reproduction of any part of this manual, providing the reproductions are used only in their laboratories and classrooms, and are not sold for profit. Reproduction under any other circumstances, without the written consent of PASCO scientific, is prohibited.

**Trademarks** PASCO and PASCO scientific are trademarks or registered trademarks of PASCO scientific, in the United States and/or in other countries. All other brands, products, or service names are or may be trademarks or service marks of, and are used to identify, products or services of, their respective owners. For more information visit www.pasco.com/legal.